# Лекция 12 История и состояние Внедрение фреймворков для фронта Интеграции

#### План

История Bootstrap + Webpacker Боты для уведомлений

#### Кто стандартизирует технологии?

- HTML & CSS World Wide Web Consortium (W3C)
- Mocha -> LifeScript -> JavaScript

Ecma International

### История

- **1990–1995** : HTML, CSS, JavaScript
- **1996–1999** : Война браузеров
- **2000–2004** : CSS Frameworks, jQuery, управление пакетами
- **2005–2009 :** W3C стандартизирует web, адаптивный дизайн
- **2010–2015:** Backbone, Ember, AngularJS, React, Angular, Vue.
- **2016–2018:** Платформы для фреймворков

# Стандартизация верстки (ACID)

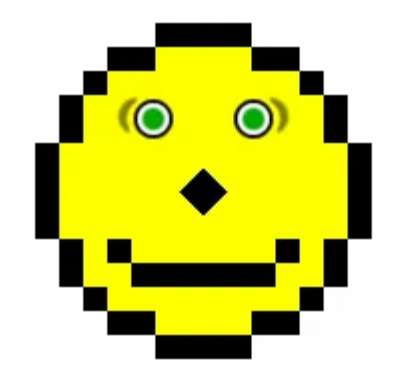

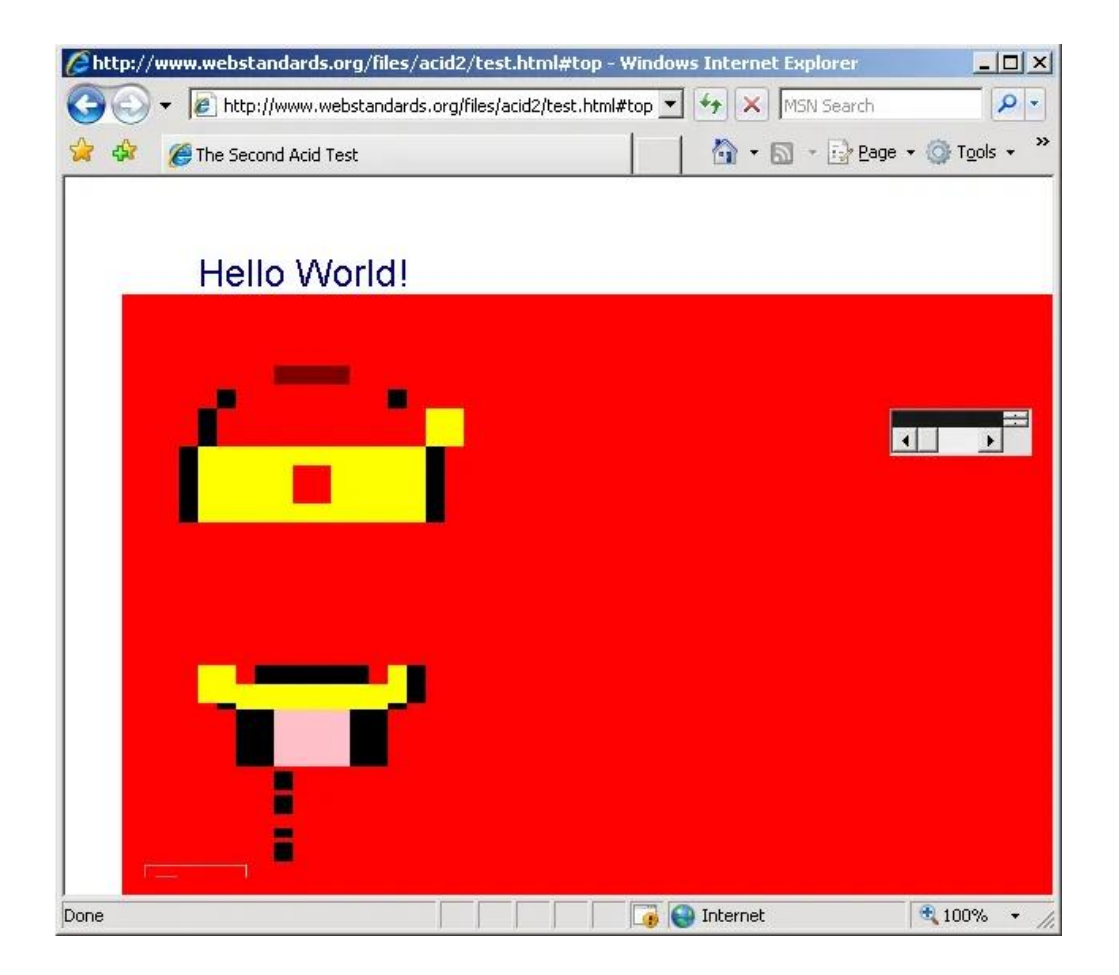

#### Появление маленьких экранов

- 2006 год первый мобильный браузер проходит ACID
- 2007 iPhone, затем волна Android
- 2011 Twitter Bootstrap, 2017 Bootstrap 4
- 2011 Foundation

# Document Object Model

```
<!DOCTYPE html>
<html lang="ru"> прокручиваемый)
\blacktriangleright <head> \blacksquare </head>
\blacktriangleright <br/>body>
  > <header class="FM__header"> = </header>
  I <article class="FM__content" itemscope="" itemtype="http://schema.org/Article"> {{m}}} </article>
  ▶ <footer class="FM__footer"> · </footer>
  </body>
</html>
```

```
PreProcessor – CSS -
PostProcessor
<style>
p.one {
 border-style: solid;
 border-color: #0000ff;
}
p.two {
 border-style: solid;
 border-color: #ff0000 #0000ff;
}
</style>
```
## PreProcessing

• SASS – включен в HAML, написан на Ruby (больше нет)

**#header background**: **#FFFFFF**

> .**error color**: **#FF0000**

#### **a**

**text-decoration**: **none &**:**hover text-decoration**: **underline**

```
#header {
  background: #FFFFFF;
}
#header .error {
  color: #FF0000;
}
#header a {
  text-decoration: none;
}
#header a:hover {
  text-decoration: underline;
}
```

```
SASS
```

```
!primary-color= hotpink
```

```
=border-radius(!radius)
  -webkit-border-radius= !radius
  -moz-border-radius= !radius
  border-radius= !radius
```

```
.my-element
 color= !primary-color
 width= 100%
 overflow= hidden
```

```
.my-other-element
 +border-radius(5px)
```
# Окончательное превращение в SCSS

```
$primary-color: hotpink;
```

```
@mixin border-radius($radius) {
  -webkit-border-radius: $radius;
  -moz-border-radius: $radius;
  border-radius: $radius;
}
```

```
.my-element {
 color: $primary-color;
 width: 100%;
 overflow: hidden;
}
```

```
.my-other-element {
 @include border-radius(5px);
}
```
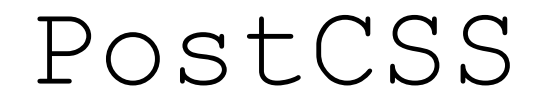

```
const postcss = require('postcss')
const autoprefixer = require('autoprefixer')
const precss = require('precss')
```

```
const processor = postcss([autoprefixer, precss])
```

```
processor.process('a {}', { from: './app.css', to: './app.build.css' })
```

```
.then(result => {
   console.log(result.css)
   for ( let message of result.warnings() ) {
       console.warn(message.toString())
   }
})
```
#### Vanilla JS

**const** *elem* = *document*.querySelector*(***'#some-elem'***)*;

**let** *html* = *elem*.**innerHTML**;

*elem*.**innerHTML** = **'We can dynamically change the HTML. We can even include HTML elements like** *<***a href="#"***>***this link***</***a***>***.'**;

jQuery Selectors \$*(***"tr:odd***")* \$*(***":contains***(***'Hello'***)")* \$*(***"p:nth-last-of-type***(***2***)")*

\$*('***#some-elem***')*.**html***(*linkText*)*;

jQuery

# jQuery умирает?

#### Top In JavaScript Library Usage Distribution in the Top 1 Million Sites

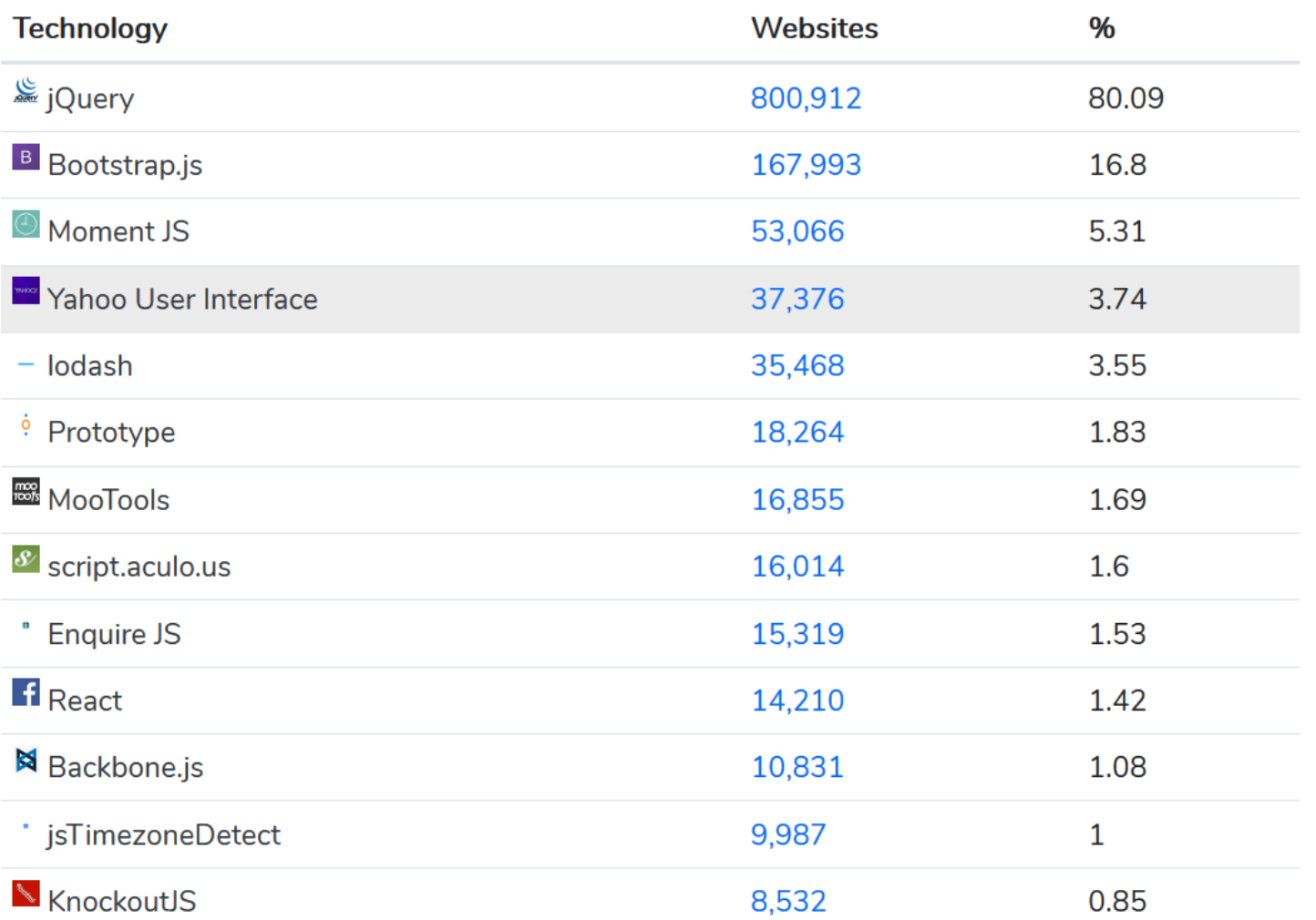

# Фреймворки

- Большой объем работы с DOM
- $\bullet$  SPA
- Сложная логика на клиенте
- · Angular, React, Vue, Svelte ...

#### Диалекты

- CoffeeScript
- TypeScript
- · Cam EcmaScript 6

# Bootstrap

#### Pricing

Quickly build an effective pricing table for your potential customers with this Bootstrap example. It's built with default Bootstrap components and utilities with little customization.

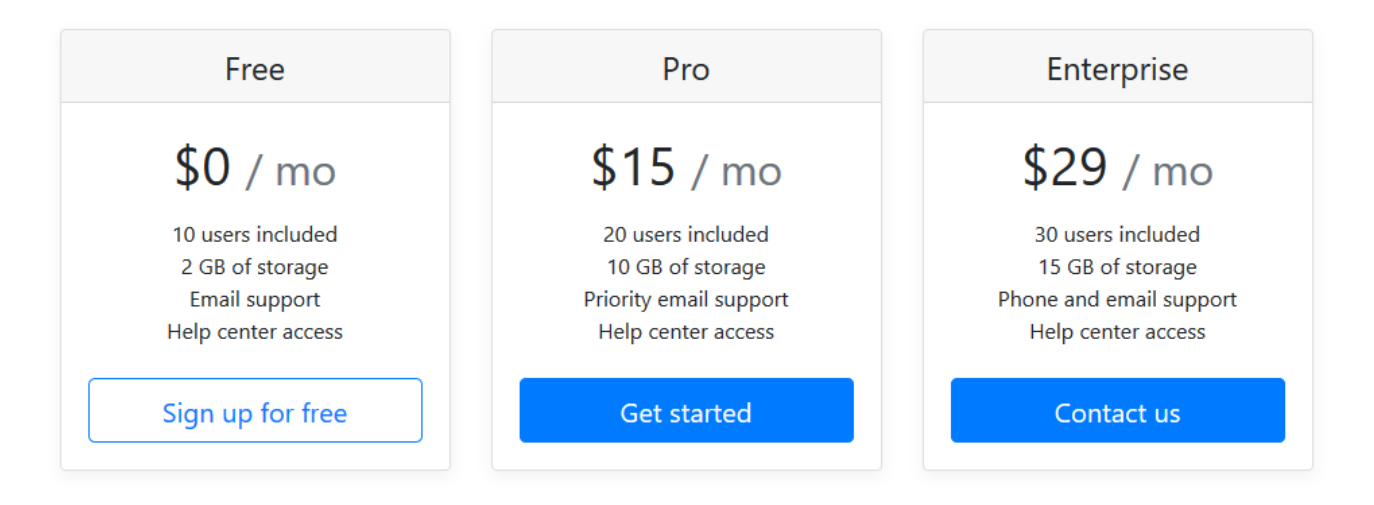

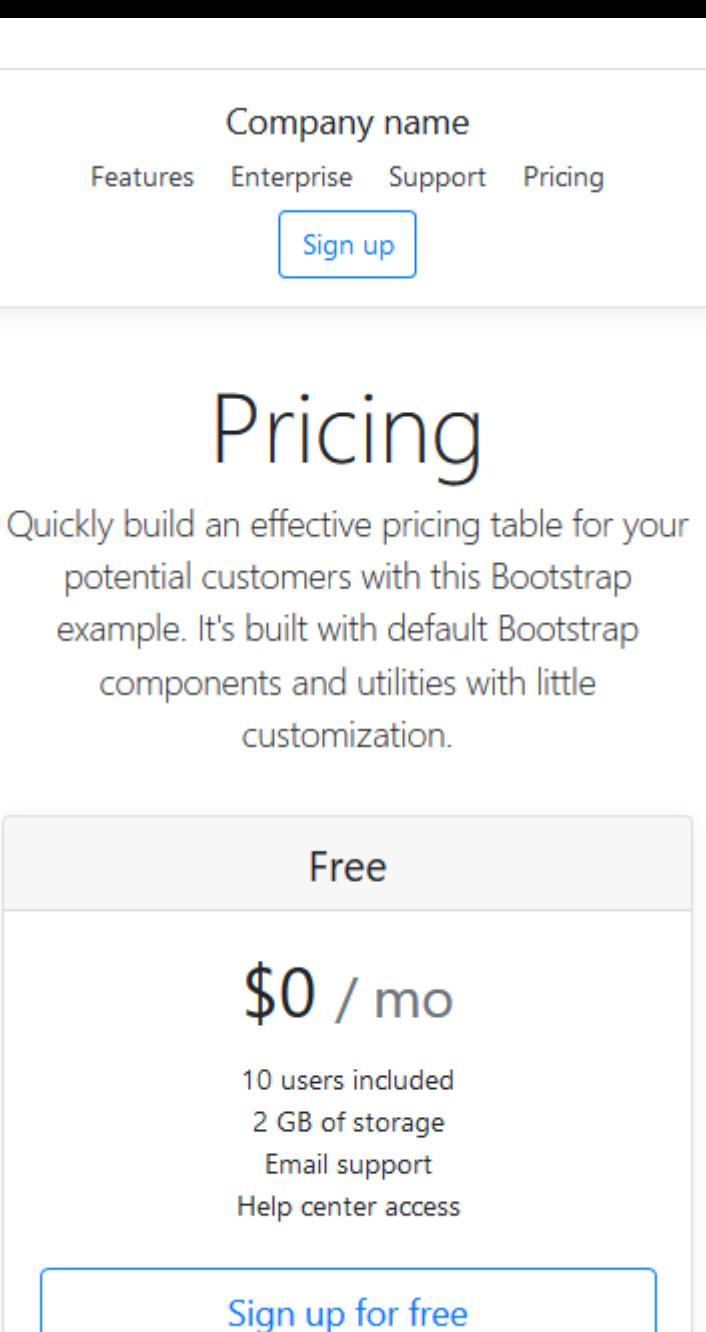

h

### Будущее

- Конструкторы
- Статика (Gatsby, Jekyll)

# gem install jekyll bundler

jekyll new myblog

bundle exec jekyll serve

#### Welcome to Jekyll!

Dec 6, 2019

You'll find this post in your posts directory. Go ahead and edit it and re-build the site to see your changes. You can rebuild the site in many different ways, but the most common way is to run jekyll serve, which launches a web server and auto-regenerates your site when a file is updated.

Jekyll requires blog post files to be named according to the following format:

YEAR-MONTH-DAY-title.MARKUP

Where YEAR is a four-digit number, MONTH and DAY are both two-digit numbers, and MARKUP is the file extension representing the format used in the file. After that, include the necessary front matter. Take a look at the source for this post to get an idea about how it works.

Jekyll also offers powerful support for code snippets:

```
def print hi (name)
 puts "Hi, #{name}"
end
print_hi('Tom')
#=> prints 'Hi, Tom' to STDOUT.
```
Check out the Jekyll docs for more info on how to get the most out of Jekyll. File all bugs/feature requests at Jekyll's GitHub repo. If you have questions, you can ask them on Jekyll Talk.

# Проблемы!

- Webpacker по умолчанию собирает JS, но не CSS!
- Библиотеки содержат и то, и другое
- Есть ненулевая задержка в сборке ассетов

### БЭМ Блок, Элемент, Модификатор

- Разделение интерфейса на блоки
- Разделение логики на отдельные части
- Понятно, где искать причину и куда писать код

#### Термины

- Блок Функционально независимый компонент страницы, который может быть повторно использован.
- Элемент Составная часть блока, которая не может использоваться в отрыве от него.
- Модификатор Cущность, определяющая внешний вид, состояние или поведение блока либо элемента.

#### Соглашение об именовании

menuitemvisible menu-item-visible menuItemVisible menu\_item\_visible

#### БЭМ-соглашение

## block-name\_\_elem-name\_mod-name\_mod-val

added 786 packages from 604 contributors and audited 9633 packages in 192.752s found 60 vulnerabilities (36 low, 12 moderate, 12 high) run `npm audit fix` to fix them, or `npm audit` for details

#### header content goes here

This is a demo page to show blocks from bem-components library. Feel free to replace it with your own content in desktop bundles/index/index.bemison.js. For more info about BEM check out bem.info.

#### islands theme

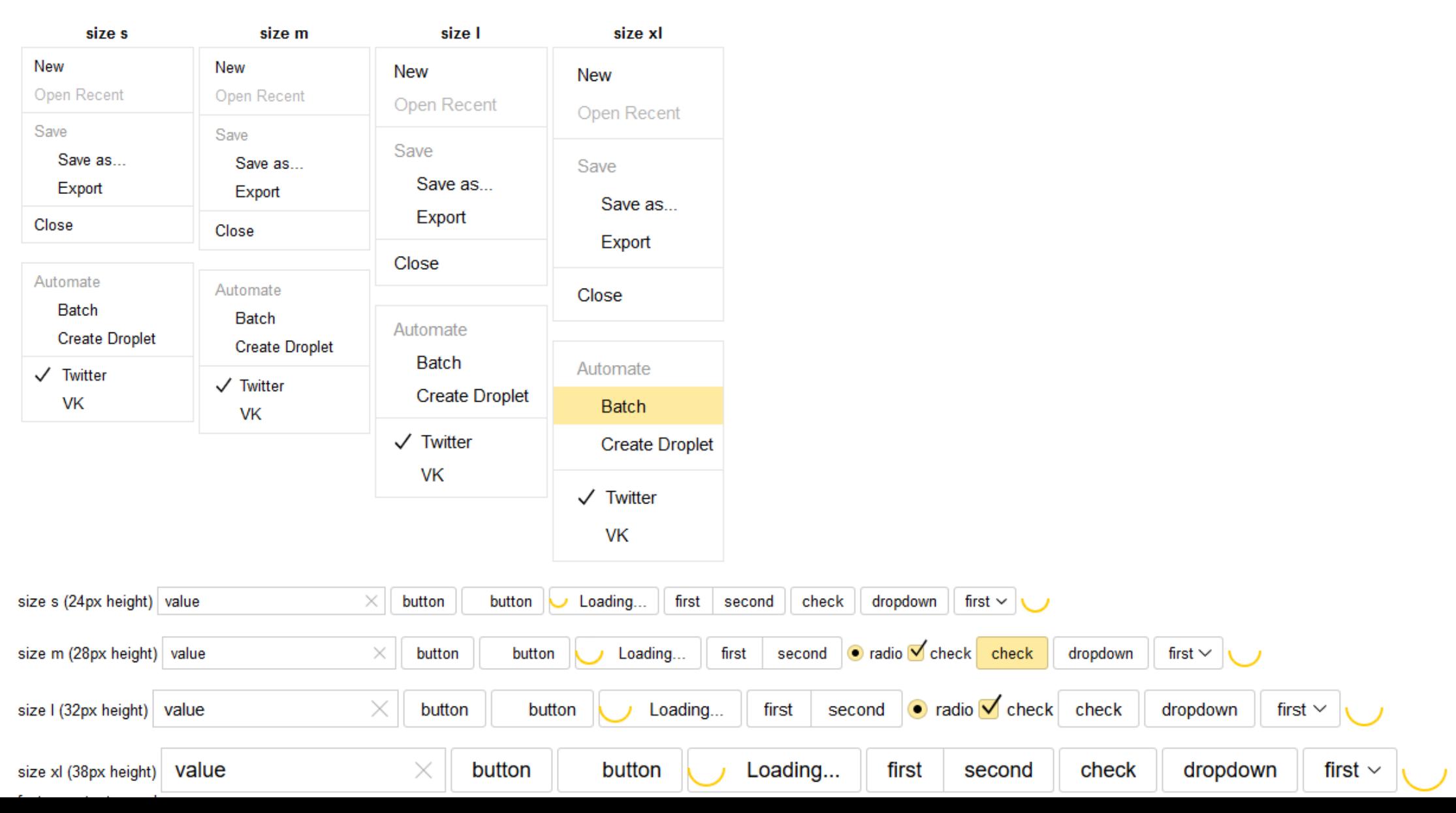

#### Переносим CSS на Webpacker

- 1. Перемещаем все .css в app/javascript/packs/stylesheets/
- 2. Исправляем applications.scss

```
@import "card";
@import "table";
@import "actiontext";
```
## Добавляем Bootstrap

- yarn add bootstrap@4.3.1 jquery popper.js
- B config/webpack/environment.js

```
const { environment } = require('@rails/webpacker');
```

```
const webpack = require('webpack');
environment.plugins.append('Provide'
, new webpack.ProvidePlugin({
    $: 'jquery'
,
    jQuery: 'jquery'
,
    Popper: ['popper.js', 
'default']
}));
```

```
module.exports = environment;
```
## Добавляем font-awesome

· yarn add @fortawesome/fontawesome-free

#### @import '~@fortawesome/fontawesome-free';

#### import "@fortawesome/fontawesome-free/js/all";

#### Стало моднее, но медленнее

Processing by HomeController#index as HTML Rendering home/index.html within layouts/application Rendered home/index.html within layouts/application (Duration: 9.5ms | Allocations: 280) [Webpacker] Compiling...

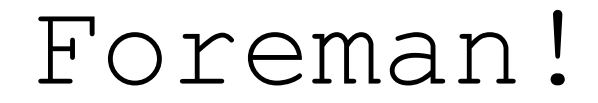

# gem install foreman

# Интеграция с Telegram

- 1. Ищем наиболее подходяший гем
- 2. Пишем в Gemfile

# gem 'telegram-bot-ruby'

3. Выполняем bundle install

#### Приложению нужен один бот!

• Паттерн проектирования  $-$  singleton

*require '***singleton***' require '***telegram/bot***'* **class** *TelegramService include Singleton*

**def** *initialize(token)* **end def** *send\_message(message)*

**end**

**end**

# Регистрация бота

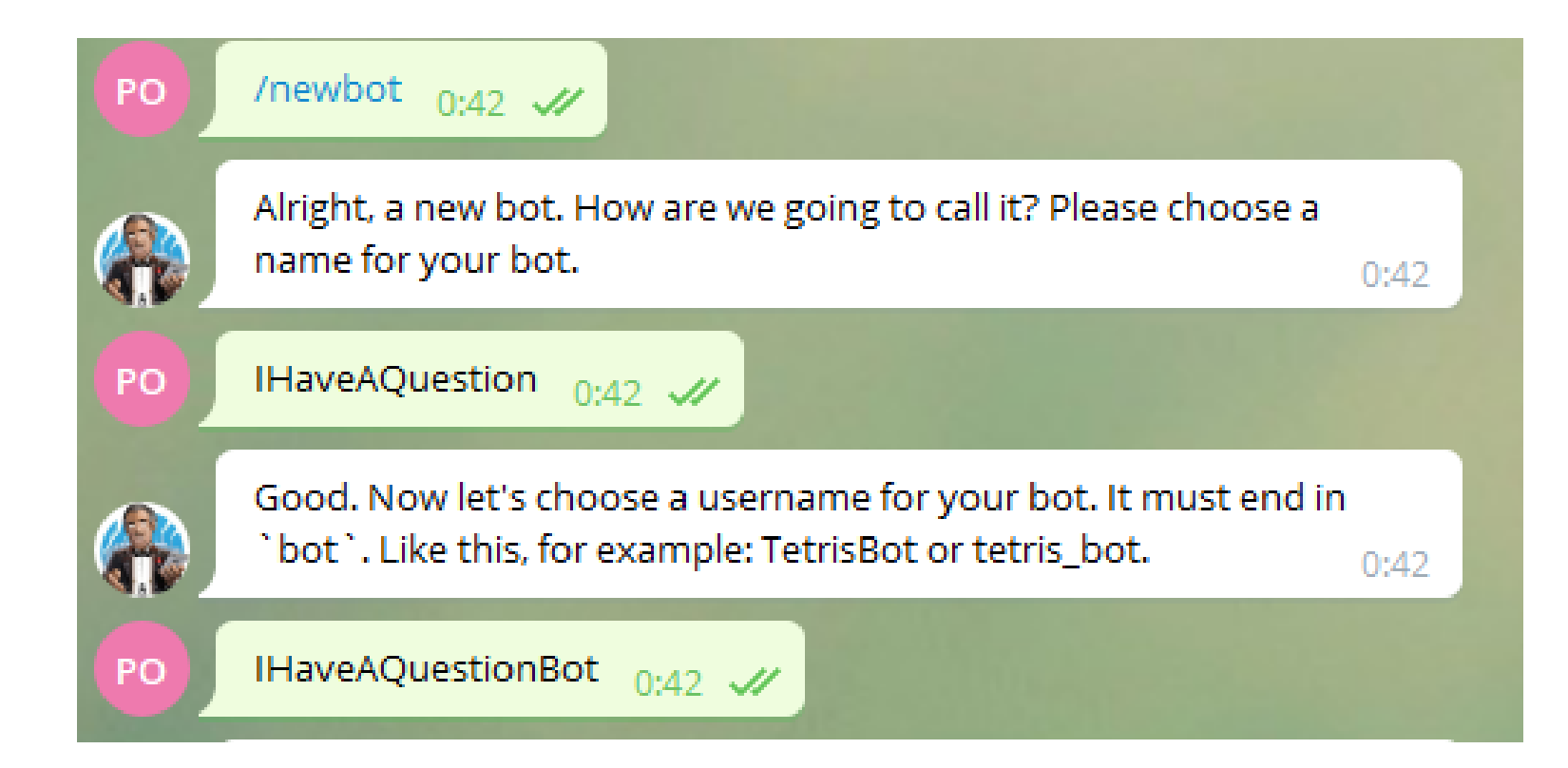

### Использование proxy

*Telegram*::*Bot*::*Client*.run*(*token, **url**: *'***https://proxy.example.com***')* **do** |*bot*| *# ...*

**end**

#### Запускаем бота

```
def start
 Thread.new do
  Telegram::Bot::Client.run(@token) do |bot|
    bot.listen do |message|
      case message.text
      when '/start'
        bot.api.send_message
             (chat_id: message.chat.id, text: "Hello, #{message.from.first_name}")
      when '/stop'
        bot.api.send_message
             (chat_id: message.chat.id, text: "Bye, #{message.from.first_name}")
      end
    end
  end
 end
end
```
## Обрабатываем ошибку

**def** *start Telegram*::*Bot*::*Client*.run*(***@token***)* **do** |*bot*| #some code **end rescue** *StandardError => e Rails*.logger.error *e*.message **end**

# Rails.logger

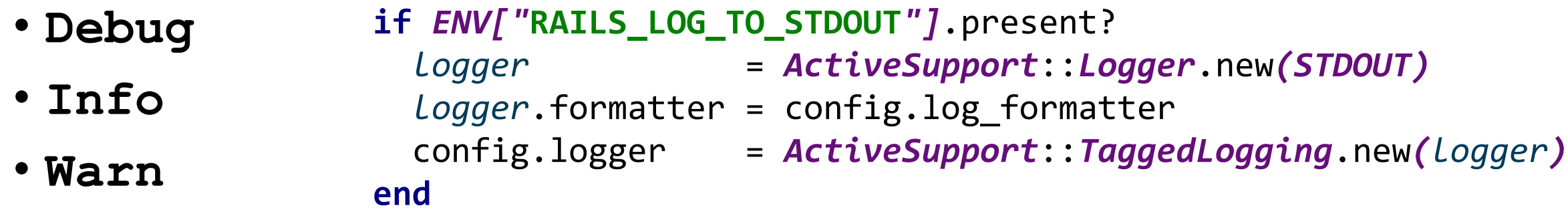

- **Error**
- **Fatal**
- **Unknown**

#### Список подписчиков

class CreateSubscribes < ActiveRecord::Migration[6.0] def change create table : subscribes do |t| t.string :chat\_name end end end

# heroku run rake db:migrate -a ihaveaquestion

### Регистрируем подписчиков

```
bot.listen do |message|
      case message.text
      when '/subscribe'
        new_subscribe(message.chat.id)
      when '/unsubscribe'
        unsubscribe(message.chat.id)
      end
   end
def new_subscribe(id)
  text = if Subscribe.find_by_chat_name(id).present?
           'Already Subscribed'
        else
          Subscribe.create(chat_name: id).valid? ? 'Subscribed!' : 'Can\'t Subscribed!'
        end
 @bot.api.send_message(chat_id: id, text: text)
end
```
#### Делаем рассылку

```
def create
  question params = params[:question]
  question = Question.new(title: question_params[:title],
                                       body: question params[:body])
  question.user = @current_user
  question.save
  if question.valid?
    #вроде тут
    redirect to question
  else
    flash[:alert] = 'He удалось создать вопрос.'
    redirect to new question path
  end
end
```
# Active Job

• Нужно выполнять задачи асинхронно!

\$ rails generate job notify subscribers

#### class NotifySubscribersJob < ApplicationJob queue as : default

def perform(\*args)

# end

end

#### Пишем таск

```
def perform(*args)
  text = args[0]Subscribe.all do | subscribe |
    TelegramService.instance
              .send message(text, subscribe.chat_name)
  end
```
end

#### Что-то пошло не так

#### **class** *RenameSubscribeToSubscription* < *ActiveRecord*::*Migration[*6.0*]* **def** *change rename\_table* **:subscribes**, **:subscriptions end end**

#### Как можно выполнить таск?

*NotifySubscribersJob*.perform\_later message

### *NotifySubscribersJob* .*set(***wait\_until**: *Date*.tomorrow.noon*)* .perform\_later*(*message*)*

*NotifySubscribersJob* .*set(***wait**: 1.week*)* .perform\_later*(*message*)*

### Уведомляем!

if question.valid? NotifySubscribersJob.perform\_later "New question: #{question.title}" redirect\_to question else

 $\bullet\bullet\bullet$ 

#### Ссылки

- [https://blog.logrocket.com/history-of-frontend](https://blog.logrocket.com/history-of-frontend-frameworks/)frameworks/
- <https://api.jquery.com/category/selectors/>
- https://medium.com/@quilhermepejon/how-to[install-bootstrap-4-3-in-a-rails-6-app-using](https://medium.com/@guilhermepejon/how-to-install-bootstrap-4-3-in-a-rails-6-app-using-webpack-9eae7a6e2832)webpack-9eae7a6e2832
- [https://stackify.com/rails-logger-and-rails](https://stackify.com/rails-logger-and-rails-logging-best-practices/)logging-best-practices/
- <https://ru.bem.info/>